## Faster remote graphical interfaces with VNC

Ramses van Zon

SciNet HPC Consortium

14 December 2012

<span id="page-0-0"></span>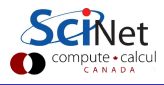

## Graphics on SciNet

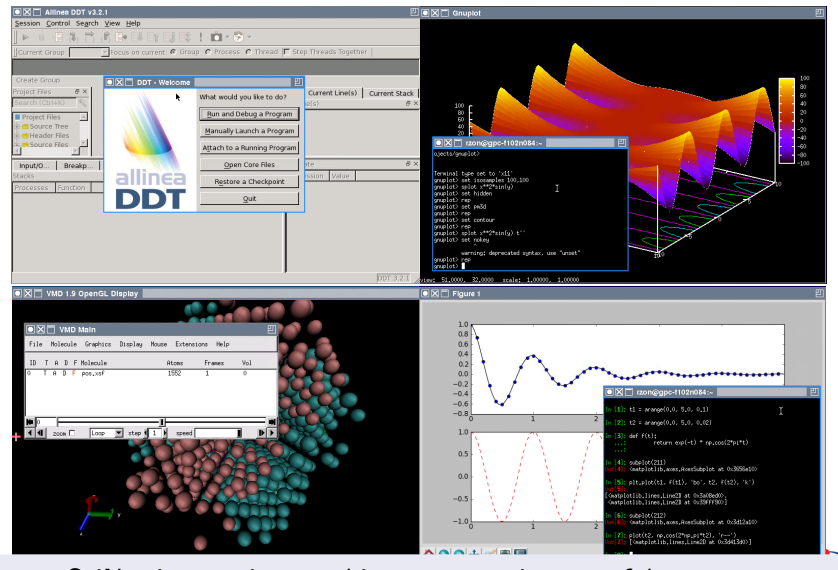

Even at SciNet interactive graphics are sometimes useful.

Ramses van Zon (SciNet HPC Consortium) [Graphics over VNC](#page-0-0) 14 December 2012 2 / 20

# Graphics on SciNet

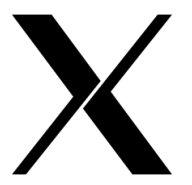

One can use ssh X forwarding if an X server has been installed locally (for Linux and MacOS this is often already there by default):

```
$ ssh -X login.scinet.utoronto.ca
```
- $$$  ssh -X gpc02
- This can be slow on low-bandwidth/high-latency connections such as home internet connections.
- VNC offers a more suitable protocol for such remote connections.

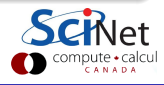

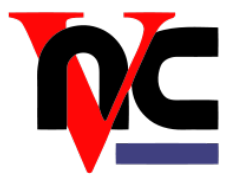

- $\bullet$  VNC = Virtual Network Computing
- VNC behaves as if taking continuous desktop snapshots.
- It uses compression techniques to reduce the required bandwidth, and transfers only the parts of the desktop that are changed.
- Using VNC with an SSH tunnel and a password is quick and secure.

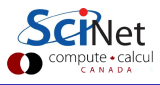

# Often X is just fine, but:

- $\bullet$  Remote X graphics applications require a local X server and transmit many little events and data messages. On a network with high latency, the number of roundtrips needed makes X slow and less responsive.
- VNC typically requires fewer roundtrip is often more responsive.
- X's speed depends more on the type of application than VNC. (E.g. java applications tend to be very slow over X, but are okay over VNC).
- VNC has some convenient additional functionality, such as view-only connections, file transfer, scaled remote displays, ...

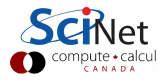

### What does it look like?

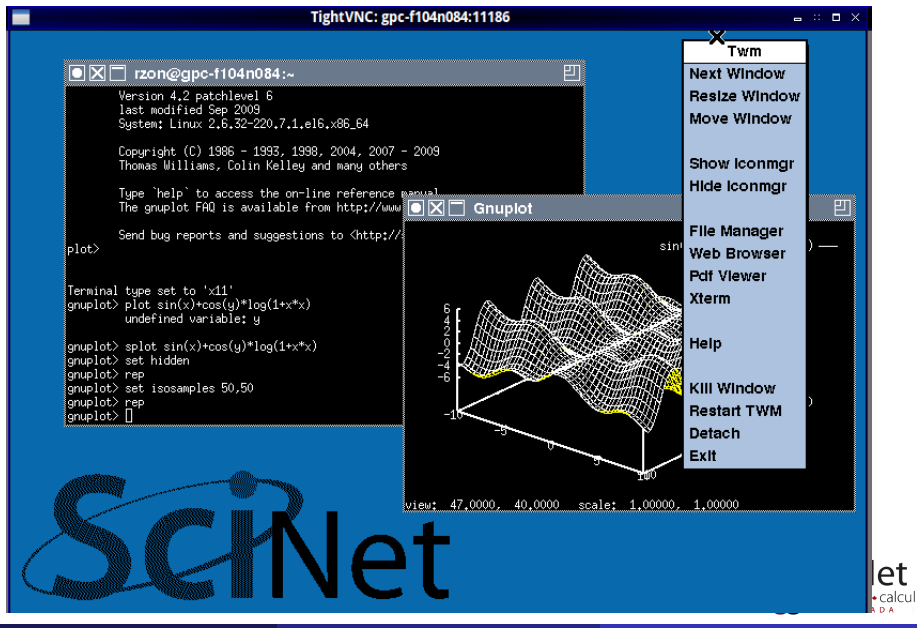

Ramses van Zon (SciNet HPC Consortium) [Graphics over VNC](#page-0-0) 14 December 2012 6/20

## What does it look like behind the scenes?

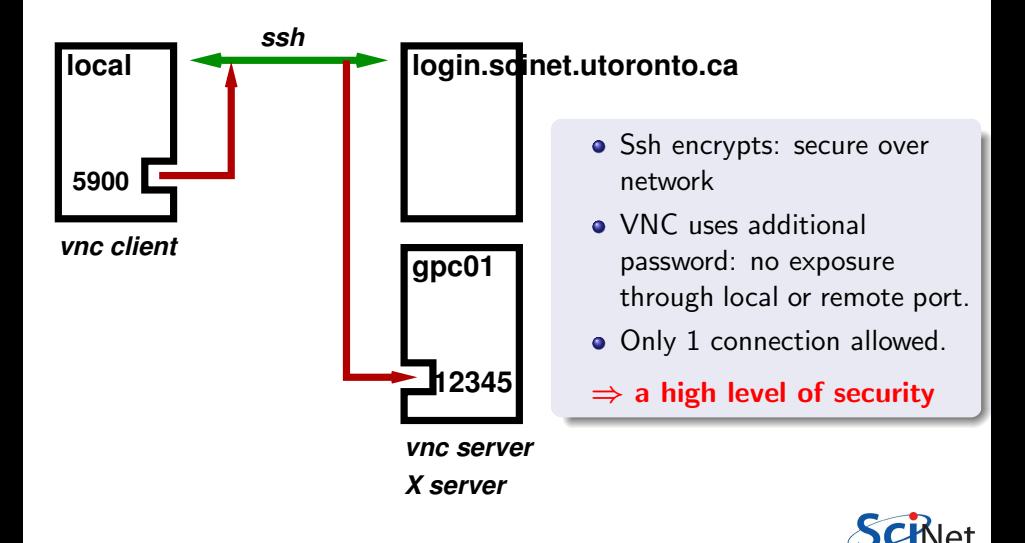

### On your local machine:

• Install a VNC client on your local machine. TightVNC clients are a good option.

**o** Install an ssh client.

On Windows, you can install PuTTY, MobaXterm, or Cygwin. Linux and Mac include an ssh client.

### On the GPC:

- The VNC server and scripts are in the module vnc.
- **•** This module requires the Xlibraries module.
- You can add module load Xlibraries vnc to the .bashrc.

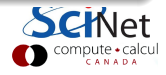

### STEP 1: Start the VNC server on a GPC devel node

**STEP 2: SSH tunnel from your local machine to the GPC** 

STEP 3: Start the VNC client

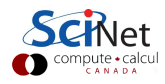

## STEP 1: Start the VNC session

- First connect with ssh to login.scinet.utoronto.ca
- $\bullet$  Once you get a prompt, ssh further to gpc01, gpc02, gpc03 or gpc04.
- Then type

\$ module load Xlibraries vnc \$ vnc start

The command will ask for a password to use (don't leave this blank!)

Note down the port number that this command prints out.

### Alternative

- Have module load Xlibraries vnc in your .bashrc.
- From a terminal, type

ssh login.scinet.utoronto.ca ssh gpc01 vnc start

• This starts the VNC server, shows the **PORT** and waits.

## STEP 2: Setup a secure SSH tunnel

- All external traffic has to go through ssh to login.scinet.utoronto.ca.
- Luckily, ssh has a feature called port forwarding, which can take a port on your local machine and forward it to the port on the devel node that the VNC server is listening to:

\$ ssh login.scinet.utoronto.ca -L5900:gpc01:PORT -N

- This assumes the VNC server runs on gpc01, and uses the value PORT for the port number that vnc start returned.
- Do not exit this shell, or the tunnel will collapse.

#### TIP

All communication will go through the tunnel, which should be as fast as possible. Consider using the following extended ssh command:

\$ ssh -C -c arcfour login.scinet.utoronto.ca -L5900:gpc01:PORT -N

## STEP 3: Starting the VNC client

- **•** Any local VNC viewer can now attach to the remote VNC server, e.g.
	- \$ vncviewer localhost:5900
- Type in the password for the VNC server.
- You will get a 'desktop' with an Xterm (more about the environment later)

#### TIP

For efficiency, consider explicitly requesting encodings, e.g.:

```
$ vncviewer -encodings 'copyrect tight hextile' localhost:5900
```
or

\$ vncviewer -PreferredEncoding 'copyrect tight hextile' localhost:5900

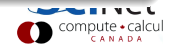

One can combine steps 2+3 when using the TightVNC viewer

\$ vncviewer -via login.scinet.utoronto.ca gpc03:PORT

or

\$ vncviewer -via login.scinet.utoronto.ca gpc03:ALTPORT

where **ALTPORT=PORT-5900.** 

#### TIP

 $\bullet$  To control compression for TightVNC's combined steps 2+3, can set the environment variable VNC\_VIA\_CMD, e.g.

 $$$  export VNC\_VIA\_CMD='ssh -C -c arcfour -f -L  $\chi$ L: $\chi$ H: $\chi$ R  $\chi$ G sleep 20'

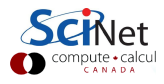

# What do you get?

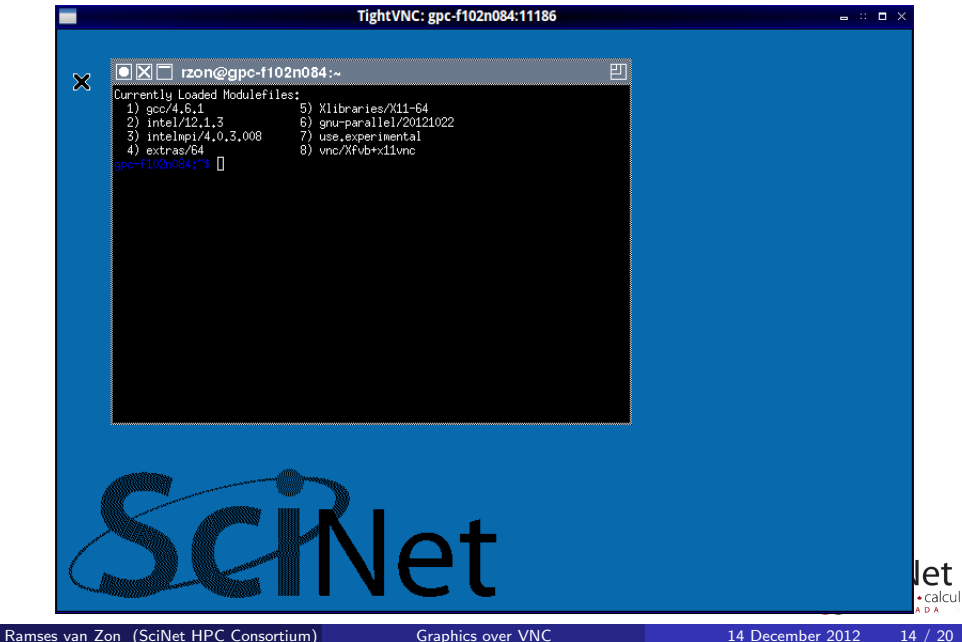

### You're in, now what?

The light-weight window manager twm has been pre-configured for GPC:

- Xterm is started by default.
- **Icon, close, maximize and resize buttons are found in title bars.**
- Ctrl-Tab brings successive windows to the foreground.

A left mouse click on the background pops up the twm menu. Important: Use the 'Exit' option from the twm menu to terminate VNC.

#### Implementation

- Xyfb for the X server
- x11 vnc for the VNC server

# Client-side demonstration

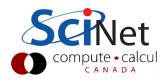

### Server-side usage

vnc stop Stop the VNC and X servers, killing any X applications.

- vnc status Probes whether the VNC server and the X server are running.
- vnc detach Restarts the VNC server while keeping the X server and all applications running. The VNC client will disconnect, but a new connection can be made from anywhere. This option is in the twm menu as well.
	- **vnc help** Display a help message about the  $VNC/X/twm$  environment. This option is in the twm menu as well.
	- vnc start Has a number of additional options:
		- -r RESOLUTION Set X's resolution (default:800x544x16)
		- -s FRACTION Use x11vnc's scaling feature
		- -v 0|1|any Also attach a viewer
		- -n Switch on x11vnc's ncache feature
		- -b Blank background
- $\gamma$ .xinitrc Initialization of X: start window manager twm and xterm.
	- ~/.twmrc Settings file for the window manager twm
		- ~/.vnc Directory with encrypted VNC passwords and other settings.
			- ~/.fr Directory with settings for FileRunner.

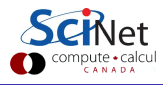

# Server-side demonstration

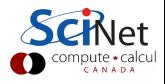

- Closing the VNC viewer window instead of using Exit in the twm menu keeps the X server running on the devel node without VNC reconnectivity.
- No VNC server on compute nodes. But you can X forward from within VNC to a compute node on which you've got a job running.
- Client-side caching is supported by  $x11$ vnc and invoked with vnc start -n, but the buffers are visible in the client.
- Not on the tcs, p7, arc, or bgq.

<span id="page-19-0"></span>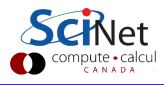